# **Beeldbellen**

# **consult met arts of behandelaar via Teams**

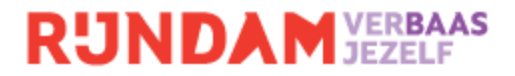

Rijndam Revalidatie biedt de mogelijkheid om afspraken via beeldbellen te laten plaatsvinden. Bijvoorbeeld vanaf huis of werk. Dit scheelt reistijd en het face-to-face contact met je behandelaar blijft. Beeldbellen via Teams is gemakkelijk in gebruik. Bovendien is het veilig: alles wat je bespreekt blijft tussen jou en de revalidatiearts of behandelaar.

## **Wat heb je nodig?**

Voor het beeldbelconsult heb je nodig:

- een computer, smartphone of tablet met camera en microfoon;
- een rustige plek, zodat je niet gestoord wordt en niemand ongewild kan meeluisteren;
- een stabiele internetverbinding:

Je kan kiezen of je de Teams app downloadt op je computer, smartphone of tablet. Dit hoeft niet. Teams werkt ook via het de internet browser. De opties zijn allebei even veilig. Voor een optimale werking wordt geadviseerd dat je (wanneer hij/zij gebruikmaakt van de mobiele telefoon) de Teams app downloadt en geen gebruik maakt van de webversie. De webversie op de computer kan wel gewoon worden gebruikt.

#### **Hoe werkt Teams?**

Je kan de link altijd terugvinden in het patiëntportaal MijnRijndam. De beeldbelafspraak staat tussen de afspraken in het patiëntportaal. Een uur voor de start van de beeldbelafspraak is bij de afspraak de knop 'Videoconsult starten' zichtbaar. Door hierop te klikken opent een internetscherm of (als u de Teams-app heeft) de Teams-app. Je kan direct beeldbellen.

Het kan ook zijn dat de link voor je beeldbelafspraak naar je is gemaild. Klik op deze link in je mail, een internetscherm of de Teams-app opent automatisch. Je kan direct beeldbellen.

#### **Extra persoon toevoegen**

Als je een familielid of bijvoorbeeld mantelzorger wilt betrekken bij de beeldbelafspraak, dan kunnen zij deelnemen met hun eigen computer, tablet of smartphone. Als je de beeldbelafspraak opent via het patiëntportaal MijnRijndam: klik dan op 'Videoconsult starten' bij de afspraak (dit kan vanaf een uur van tevoren). Er opent zich een internetvenster. Kopieer de link uit het internet venster en stuur deze door naar de persoon die deelneemt. Als je de beeldbelafspraak opent vanuit een e-mail, kan je de link uit de e-mail doorsturen naar de persoon die deelneemt.

#### **Veilig en vertrouwd**

Beeldbellen via Teams voldoet aan de richtlijnen voor het beschermen van je privacy. Alles wat je bespreekt, blijft tussen jou en de revalidatiearts of behandelaar.

### **Rijndam**

Postbus 23181 3001 KD Rotterdam 010 - 241 24 12 [info@rijndam.nl](mailto:info@rijndam.nl)

**www.rijndam.nl**

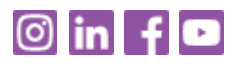

augustus 2024